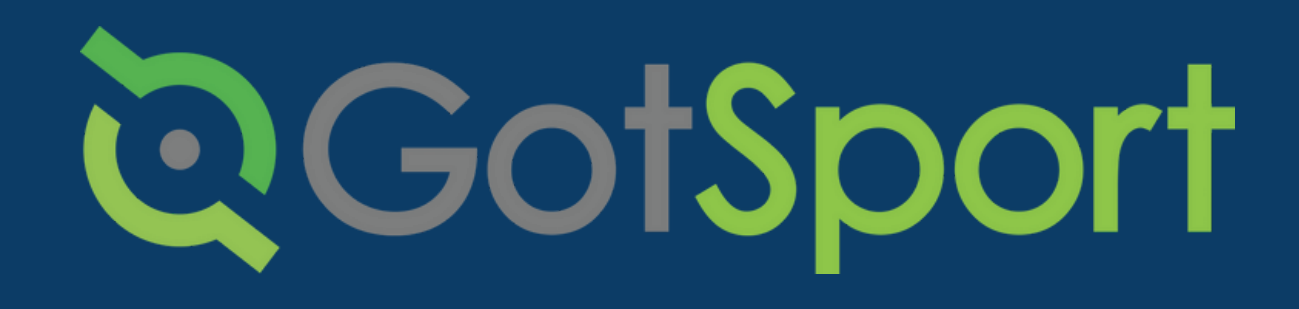

# PASOS PARA **ENVIAR SU** TIVES GAN

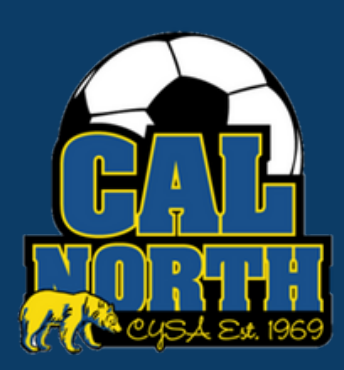

# **@GotSport**

# **LiveScan** Envío de Requisitos de Usuario

**PASO 1** Inicia sesion en tu cuenta de GotSport en [system.gotsport.com](http://system.gotsport.com/)

**PASO 2** Dependiendo del rol que tenga en su club, los requisitos del usuario consistirán en Introducción a la seguridad (Intro to Safety), SafeSport, LiveScan y Verificación de antecedentes (background check), o los cuatro. Estos requisitos de usuario se ubicarán en el "Panel de control" de su cuenta. Haga clic en "Detalles" para continuar con el requisito respectivo.

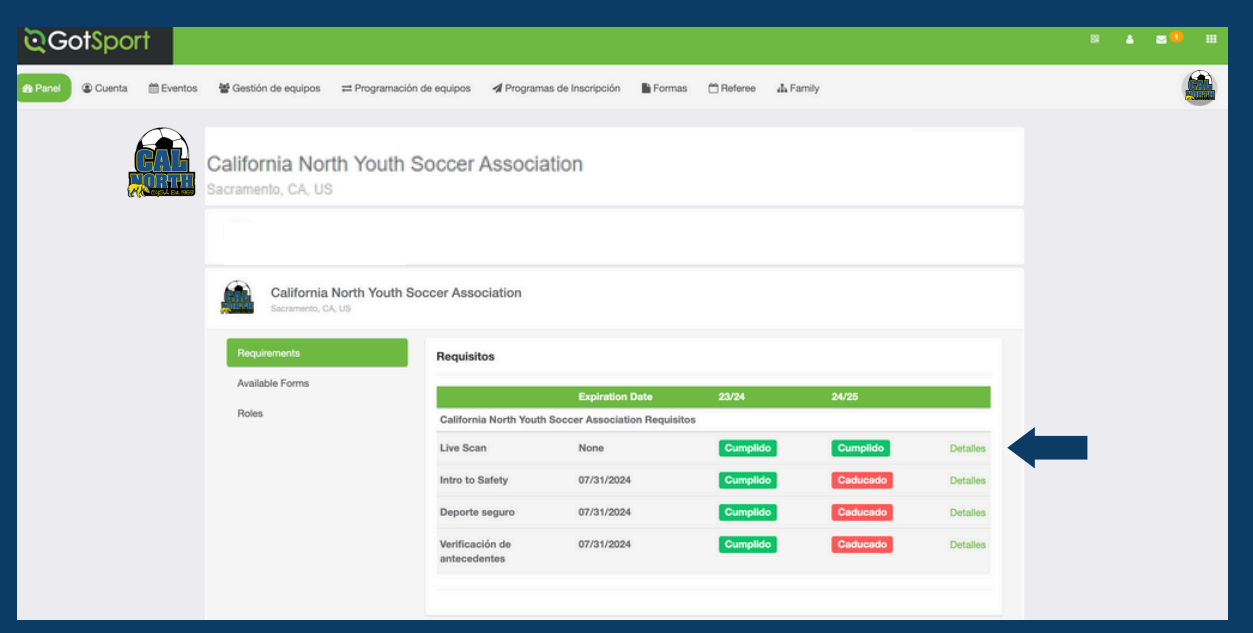

### **PASO 3** Haga clic en "Enviar nuevo informe"

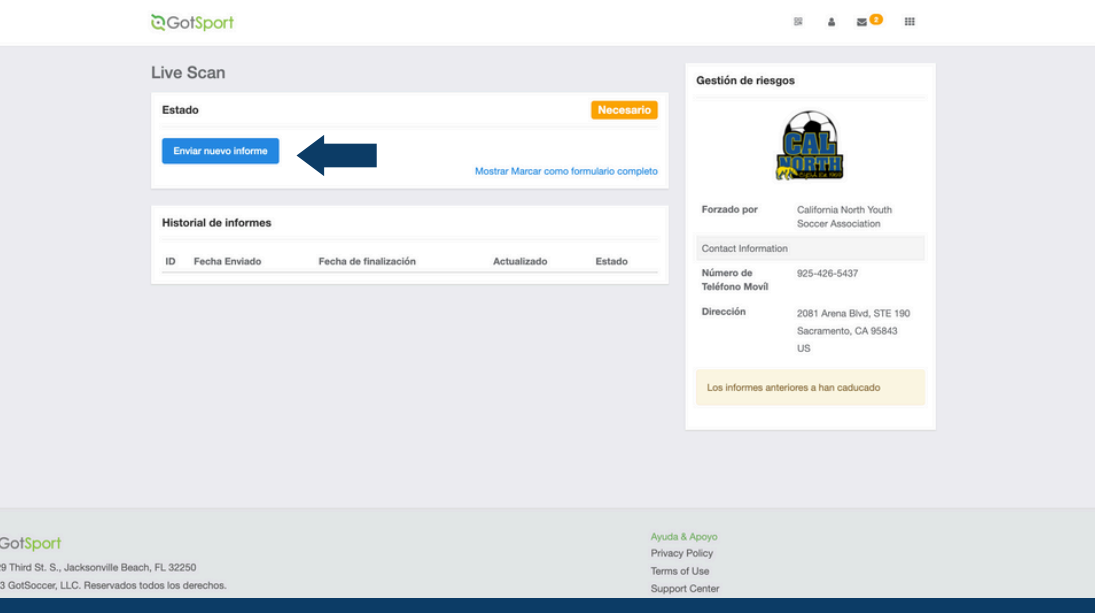

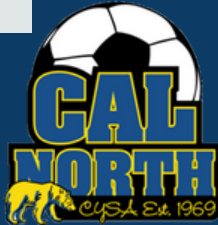

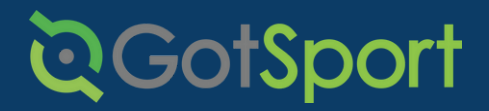

## **LiveScan** Envío de Requisitos de Usuario

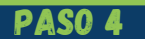

**PASO 4** Se le pedirá que ingrese y confirme su información.

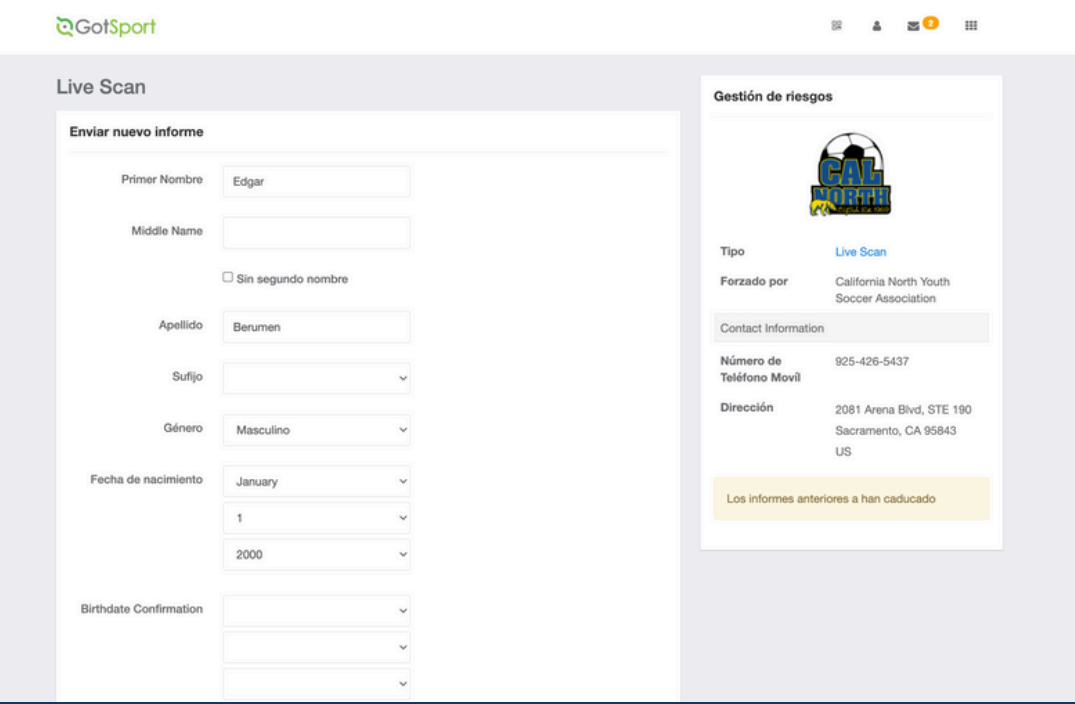

PASO 5

A medida que se desplaza hacia abajo, verá instrucciones y el proceso para realizar un escaneo en vivo (toma de huellas dactilares).

Si su liga/club paga por su LiveScan, comuníquese con el administrador de su liga/club para recibir su código prepago y el enlace al portal LiveScan.

Si va a pagar usted mismo su LiveScan, utilice el enlace en GotSport.

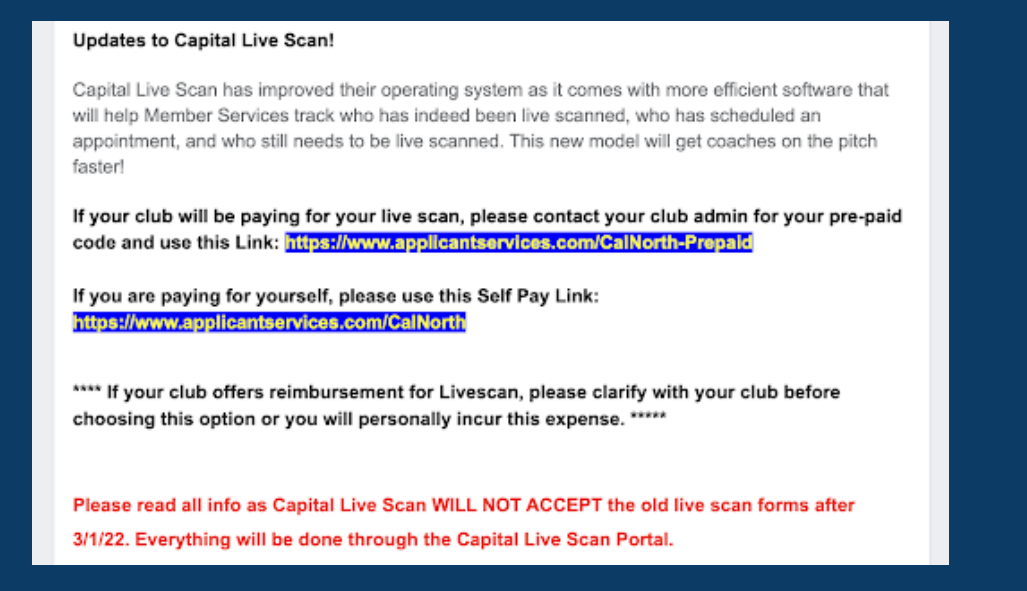

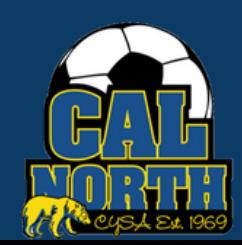

# **QGotSport**

## **LiveScan** Envío de Requisitos de Usuario

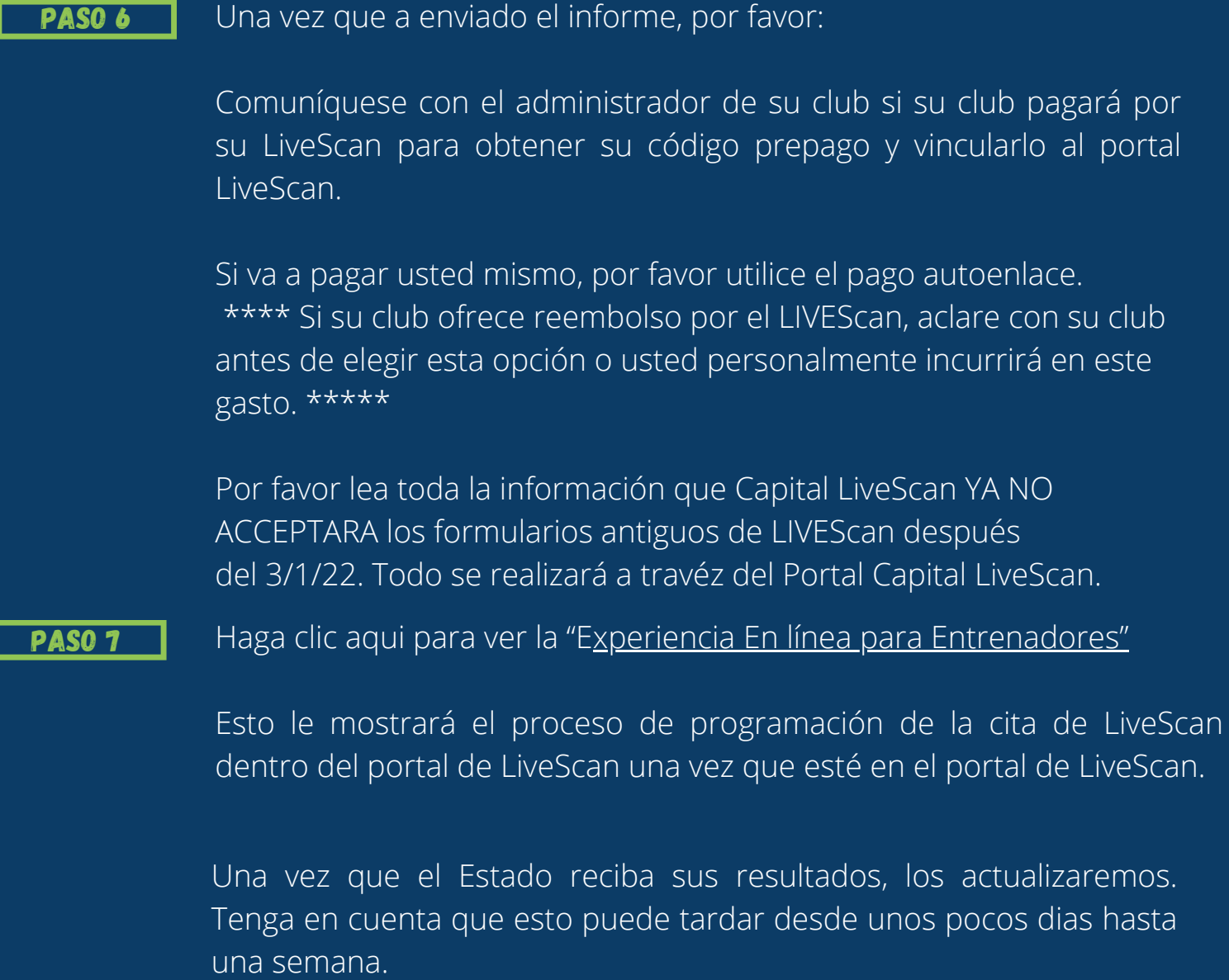

Si tiene alguna pregunta, no dude en comunicarse con su representante de servicios para miembros. Si no está seguro de quién es su representante, visite nuestro directorio de contactos o llame a nuestra oficina al (925)-426-5437.

<https://www.calnorth.org/contact-directory>

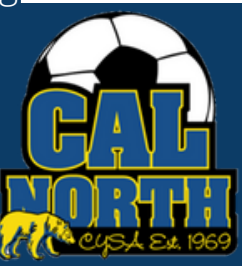